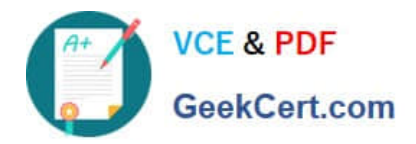

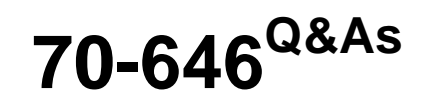

Pro: Windows Server 2008

## **Pass Microsoft 70-646 Exam with 100% Guarantee**

Free Download Real Questions & Answers **PDF** and **VCE** file from:

**https://www.geekcert.com/70-646.html**

100% Passing Guarantee 100% Money Back Assurance

Following Questions and Answers are all new published by Microsoft Official Exam Center

**C** Instant Download After Purchase

- **83 100% Money Back Guarantee**
- 365 Days Free Update
- 800,000+ Satisfied Customers

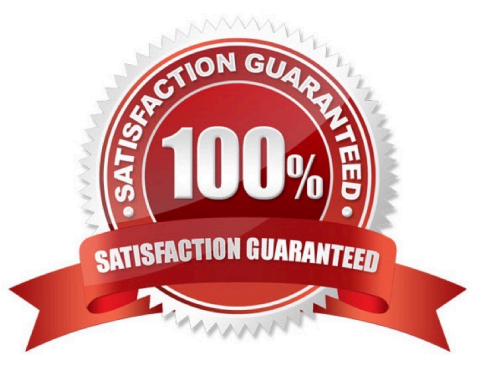

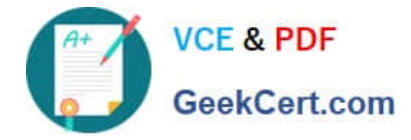

#### **QUESTION 1**

You need to recommend a solution for improving the automated deployment of servers. The solution must meet the company\\'s technical requirements. What should you include in the recommendation?

- A. an offline domain join
- B. native-boot virtual hard disks (VHDs)
- C. the Offline servicing of images
- D. the Online servicing of images

Correct Answer: A

http://technet.microsoft.com/en-us/library/offline-domain-join-djoin-step-by-step%28WS.10%29.aspx

Offline domain join is a new process that computers that run Windows?7 or Windows Server-2008 R2 can use to join a domain without contacting a domain controller. This makes it possible to join computers to a domain in locations where there is no connectivity to a corporate network.

#### **QUESTION 2**

You need to recommend an access solution for the users in the sales department that meets the museum\\'s technical requirements.

What should you include in the recommendation?

- A. BranchCache in Distributed Cache mode
- B. BranchCache in Hosted Cache mode
- C. offline files
- D. transparent caching

Correct Answer: C

http://technet.microsoft.com/en-us/library/gg277982%28WS.10%29.aspx

Offline Files (Client Side Caching or CSC) and Folder Redirection are two features that are often used together to redirect the path of local folders such as the Documents folder to a network location, while caching the contents locally for increased speed and reliability.

#### **QUESTION 3**

Your company has two branch offices that connect by using a WAN link. Each office contains a server that runs Windows Server 2008 R2 and that functions as a file server.

Users in each office store data on the local file server. Users have access to data from the other office.

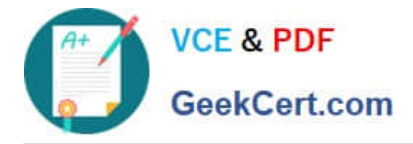

You need to plan a data access solution that meets the following requirements:

-Folders that are stored on the file servers must be available to users in both offices.

-Network bandwidth usage between offices must be minimized.

-Users must be able to access all files in the event that a WAN link fails.

What should you include in your plan?

A. On both servers, implement DFS Replication.

B. On both servers, install and configure File Server Resource Manager (FSRM) and File Replication Service (FRS).

C. On one server, install and configure File Server Resource Manager (FSRM). On the other server, install and configure File Replication Service (FRS).

D. On one server, install and configure Distributed File System (DFS). On the other server, install and configure the Background Intelligent Transfer Service (BITS).

Correct Answer: A

MCITP Self-Paced Training Kit Exam 70-646 Windows Server Administration:

DFS Replication provides a multimaster replication engine that lets you synchronize folders on multiple servers across local or WAN connections. It uses the Remote Differential Compression (RDC) protocol to update only those files that

have changed since the last replication. You can use DFS Replication in conjunction with DFS Namespaces or by itself.

File Replication Service (FRS) The File Replication Service (FRS) enables you to synchronize folders with file servers that use FRS. Where possible you should use the DFS Replication (DFSR) service. You should install FRS only if your

Windows Server 2008 server needs to synchronize folders with servers that use FRS with the Windows Server 2003 or Windows 2000 Server implementations of DFS.

The main tool for implementing shared folder replication in a Windows Server 2008 network is DFS Replication.

Using DFS Namespace to Plan and Implement a Shared Folder Structure and Enhance Data Availability

When you add the DFS Management role service to the Windows Server 2008 File Services Server role, the DFS Management console is available from the Administrative Tools menu or from within Server Manager. This console provides

the DFS Namespaces and DFS Replication tools as shown in Figure 6-31 DFS Namespaces lets you group shared folders that are located on different servers into one or more logically structured namespaces. Each namespace appears to

users as a single shared folder with a series of subfolders.

This structure increases availability. You can use the efficient, multiple-master replication engine provided by DFSR to replicate a DFS Namespace within a site and across WAN links. A user connecting to files within the shared folder

structures contained in the DFS Namespace will automatically connect to shared folders in the same AD DS site (when available) rather than across a WAN. You can have several DFS Namespace servers in a site and spread over several

sites, so if one server goes down, a user can still access files within the shared folder structure.

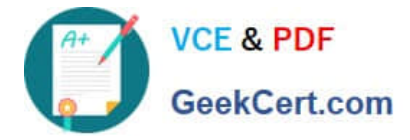

Because DFSR is multimaster, a change to a file in the DFS Namespace on any DFS Namespace server is quickly and efficiently replicated to all other DFS Namespace servers that hold that namespace. Note that DFSR replaces the File

Replication Service (FRS) as the replication engine for DFS Namespaces, as well as for replicating the AD DS SYSVOL folder in domains that use the Windows Server 2008 domain functional level. You can install FRS Replication as part of

the Windows Server 2003 File Services role service, but you should use it only if you need to synchronize with servers that use FRS with the Windows Server 2003 or Windows 2000 Server implementations of DFS.

#### **QUESTION 4**

You need to recommend a strategy for the computer lab that meet the company\\'s technical requirements. What should you recommend?

A. Enable the loopback setting in GPO2. Enable the Enforced option in GPO1.

B. Enable the Block Inheritance option on Lab OU. Enable the Enforced option in GPO1.

- C. Enable the loopback setting in GPO2. Disable the user configuration settings in GPO3.
- D. Enable the Block Inheritance option on Lab OU. Disable the user configuration settings in GPO3.

Correct Answer: D

To apply the settings of a Group Policy object (GPO) to the users and computers of a domain, site, or organizational unit, you can link that domain site or organizational unit to that GPO. You can add one or more GPO links to each domain,

site, and organizational unit in Group Policy Management Console. The settings deployed by GPOs linked to higher containers (parent container) in Active Directory are inherited by default to child containers and combine with any settings

deployed in GPOs linked to child containers. If multiple GPOs attempt to set a setting to conflicting values, the GPO with the highest precedence sets the setting. GPO processing is based on a last writer wins model, and GPOs that are

processed later have precedence over GPOs that are processed sooner. Group Policy objects are processed according to the following order:

The local Group Policy object (LPGO) is applied.

GPOs linked to sites.

GPOs linked to domains

GPOs linked to organizational units. In the case of nested organizational units, GPOs associated with parent organizational units are processed prior to GPOs associated with child organizational units.

Changing the link order

Within each domain, site, and organizational unit, the link order controls when links are applied. To change the precedence of a link, you can change the link order, moving each link up or down in the list to the appropriate location. The link

with the higher order (with 1 being the highest order) has the higher precedence for a given site, domain, or organizational unit. For example, if you add six GPO links and later decide that you want the last one that you added to

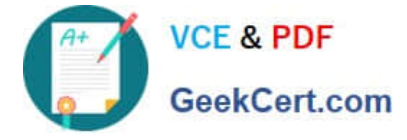

have highest

precedence, you can move the GPO link to the top of the list.

Blocking Group Policy inheritance

You can block policy inheritance for a domain or organizational unit. Using block inheritance prevents GPOs linked to higher sites, domains, or organizational units from being automatically inherited by the child-level. By default, children

inherit all GPOs from the parent, but it is sometimes useful to block inheritance. For example, if you want to apply a single set of policies to an entire domain except for one organizational unit, you can link the required GPOs at the domain

level (from which all organizational units inherit policies by default), and then block inheritance only on the organizational unit to which the policies should not be applied.

Enforcing a GPO link

You can specify that the settings in a GPO link should take precedence over the settings of any child object by setting that link to Enforced. GPO-links that are enforced cannot be blocked from the parent container. Without enforcement from

above, the settings of the GPO links at the higher level (parent) are overwritten by settings in GPOs linked to child organizational units, if the GPOs contain conflicting settings. With enforcement, the parent GPO link always has precedence.

By default, GPO links are not enforced. In tools prior to GPMC, "enforced" was known as "No override."

Disabling a GPO link

By default, processing is enabled for all GPO links. You can completely block the application of a GPO for a given site, domain, or organizational unit by disabling the GPO link for that domain, site, or organizational unit.

Note that this does not disable the GPO itself, and if the GPO is linked to other sites, domains or organizational units, they will continue to process the GPO, if their links are enabled.

PO links set to enforce (no override) cannot be blocked.

The enforce and block inheritance options should be used sparingly. Casual use of these advanced features complicates troubleshooting.

#### **QUESTION 5**

-

Your network contains an Active Directory forest named contoso.com.

You plan to deploy a new child domain named branch.contoso.com. The child domain will contain two domain controllers. Both domain controllers will have the DNS Server server role installed. All users and computers in the branch office will

be members of the branch.contoso.com domain.

You need to plan the DNS infrastructure for the child domain to meet the following requirements:

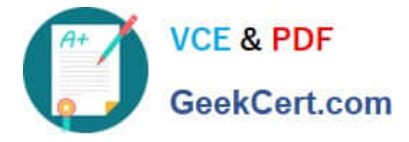

-

Ensure resources in the root domain are accessible by fully qualified domain names.

Ensure resources in the child domain are accessible by fully qualified domain names.

-Provide name resolution services in the event that a single server fails for a prolonged period of time.

-Automatically recognize when new DNS servers are added to or removed from the contoso.com domain.

What should you include in your plan?

A. On both domain controllers, add a conditional forwarder for contoso.com and create a standard primary zone for branch.contoso.com.

B. On both domain controllers, modify the root hints to include the domain controllers for contoso.com. On one domain controller, create an Active Directory-integrated zone for branch.contoso.com.

C. On one domain controller create an Active Directory-integrated zone for branch.contoso.com and create an Active Directory-integrated stub zone for contoso.com.

D. On one domain controller, create a standard primary zone for contoso.com. On the other domain controller, create a standard secondary zone for contoso.com.

Correct Answer: C

http://technet.microsoft.com/en-us/library/cc772101.aspx

http://technet.microsoft.com/en-us/library/cc771898.aspx

Understanding DNS Zone Replication in Active Directory Domain Services

Applies To: Windows Server 2008, Windows Server 2008 R2

You can store Domain Name System (DNS) zones in the domain or application directory partitions of Active Directory Domain Services (AD DS). A partition is a data structure in AD DS that distinguishes data for different replication purposes.

For more information, see Understanding Active Directory Domain Services Integration.

The following table describes the available zone replication scopes for AD DS-integrated DNS zone data.

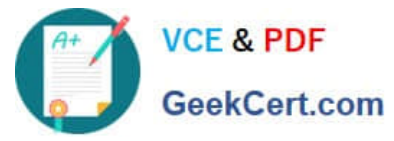

### **https://www.geekcert.com/70-646.html** 2021 Latest geekcert 70-646 PDF and VCE dumps Download

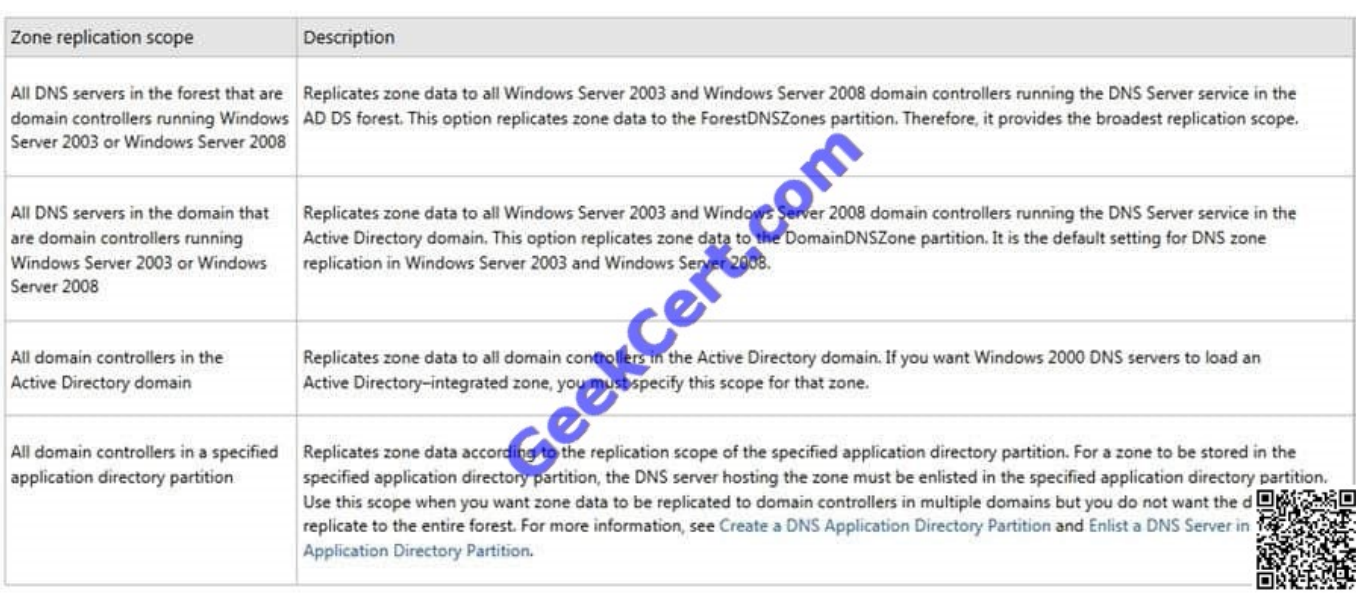

When you decide which replication scope to choose, consider that the broader the replication scope, the greater the network traffic caused by replication. For example, if you decide to have AD DS-integrated DNS zone data replicated to all DNS servers in the forest, this will produce greater network traffic than replicating the DNS zone data to all DNS servers in a single AD DS domain in that forest.

AD DS-integrated DNS zone data that is stored in an application directory partition is not replicated to the global catalog for the forest The domain controller that contains the global catalog can also host application directory partitions, but it will not replicate this data to its global catalog.

AD DS-integrated DNS zone data that is stored in a domain partition is replicated to all domain controllers in its AD DS domain, and a portion of this data is stored in the global catalog. This setting is used to support Windows 2000. If an application directory partition\\'s replication scope replicates across AD DS sites, replication will occur with the same intersite replication schedule as is used for domain partition data.

By default, the Net Logon service registers domain controller locator (Locator) DNS resource records for the application directory partitions that are hosted on a domain controller in the same manner as it registers domain controller locator (Locator) DNS resource records for the domain partition that is hosted on a domain controller.

Primary zone When a zone that this DNS server hosts is a primary zone, the DNS server is the primary source for information about this zone, and it stores the master copy of zone data in a local file or in AD DS. When the zone is stored in a file, by default the primary zone file is named rone\_name.dns and it is located in the %windir%\System32\Dns folder on the server.

Secondary zone When a zone that this DNS server hosts is a secondary zone, this DNS server is a secondary source for information about this zone. The zone at this server must be obtained from another remote DNS server computer that also hosts the zone. This DNS server must have network access to the remote DNS server that supplies this server with updated information about the zone. Because a secondary zone is merely a copy of a primary zone that is hosted on another server, it cannot be stored in AD DS.

Stub zone When a zone that this DNS server hosts is a stub zone, this DNS server is a source only for information about the authoritative name servers for this zone. The zone at this server must be obtained from another DNS server that hosts the zone. This DNS server must have network access to the remote DNS server to copy the authoritative name server information about the zone.

#### You can use stub zones to:

Keep delegated zone information current. By updating a stub zone for one of its child zones regularly, the DNS server

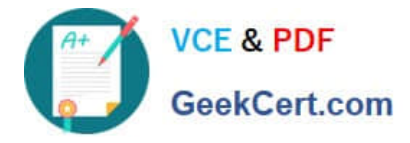

that hosts both the parent zone and the stub zone will maintain a current list of authoritative DNS servers for the child zone.

Improve name resolution. Stub zones enable a DNS server to perform recursion using the stub zone\\'s list of name servers, without having to query the Internet or an internal root server for the DNS namespace.

Simplify DNS administration. By using stub zones throughout your DNS infrastructure, you can distribute a list of the authoritative DNS servers for a zone without using secondary zones. However, stub zones do not serve the same

purpose as secondary zones, and they are not an alternative for enhancing redundancy and load sharing.

There are two lists of DNS servers involved in the loading and maintenance of a stub zone:

The list of master servers from which the DNS server loads and updates a stub zone. A master server may be a primary or secondary DNS server for the zone. In both cases, it will have a complete list of the DNS servers for the zone.

The list of the authoritative DNS servers for a zone. This list is contained in the stub zone using name server (NS) resource records.

When a DNS server loads a stub zone, such as widgets.tailspintoys.com, it quenes the master servers, which can be in different locations, for the necessary resource records of the authoritative servers for the zone widgets.tailspintoys.com. The list of master servers may contain a single server or multiple servers, and it can be changed anytime.

[Latest 70-646 Dumps](https://www.geekcert.com/70-646.html) [70-646 PDF Dumps](https://www.geekcert.com/70-646.html) [70-646 Braindumps](https://www.geekcert.com/70-646.html)

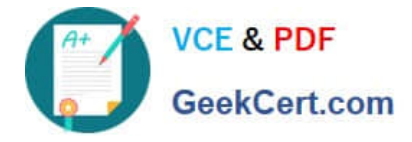

To Read the Whole Q&As, please purchase the Complete Version from Our website.

# **Try our product !**

100% Guaranteed Success 100% Money Back Guarantee 365 Days Free Update Instant Download After Purchase 24x7 Customer Support Average 99.9% Success Rate More than 800,000 Satisfied Customers Worldwide Multi-Platform capabilities - Windows, Mac, Android, iPhone, iPod, iPad, Kindle

We provide exam PDF and VCE of Cisco, Microsoft, IBM, CompTIA, Oracle and other IT Certifications. You can view Vendor list of All Certification Exams offered:

### https://www.geekcert.com/allproducts

### **Need Help**

Please provide as much detail as possible so we can best assist you. To update a previously submitted ticket:

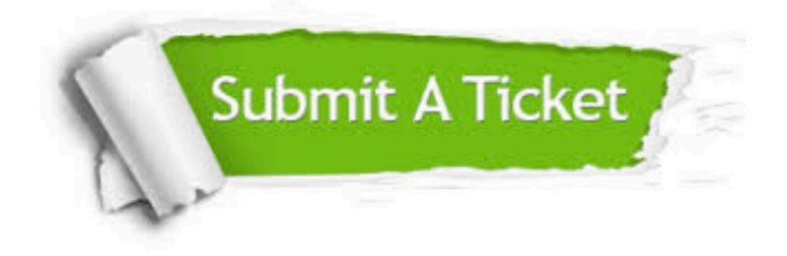

#### **One Year Free Update**

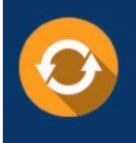

Free update is available within One fear after your purchase. After One Year, you will get 50% discounts for updating. And we are proud to .<br>poast a 24/7 efficient Customer upport system via Email

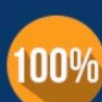

**Money Back Guarantee** 

To ensure that you are spending on quality products, we provide 100% money back guarantee for 30 days from the date of purchase

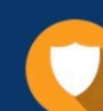

#### **Security & Privacy**

We respect customer privacy. We use McAfee's security service to provide you with utmost security for vour personal information & peace of mind.

Any charges made through this site will appear as Global Simulators Limited. All trademarks are the property of their respective owners. Copyright © geekcert, All Rights Reserved.